# **บทที 13**

## **การปรับแต่งโทรทัศน์**

การปรับแต่งโทรทัศน์ ได้แก่ การปรับแต่งแสงสี ความคมชัด การปรับแต่งโย้ก และการ ปรับแต่งแม่เหล็กลู่เข้าสถิต ของหลอดรังสีแคโทดสี

### **13.1 การปรับแต่งแสงสี และความคมชัดของโทรทัศน์สี**

การปรับแต่งแสงสี และความคมชัดของโทรทัศน์สี แบ่งการปรับแต่ง 2 อยาง ่

### **13.1.1 การปรับแต่งโฟกัส**

ึ การปรับแต่งโฟกัส ปรับแต่ง เพื่อให้ลำอิเล็กตรอนพุ่งชนสารเรืองแสง เป็นจุดเล็ก ีที่สุด เพื่อให้ได้ภาพที่คมชัด ขั้นตอนในการปรับแต่งโฟกัส

13.1.1.1 เปิดเครื่องรับโทรทัศน์ให้ทำงาน รับช่องรายการว่าง ที่ไม่มี รายการจากสถานีส่ง จะเห็นจอภาพเป็นเม็ดหิมะ และทิ้งไว้ 15 นาที

13.1.1.2 ให้ปรับแต่งปุ่มโฟกัสซ้ายขวา เพื่อให้ได้เม็ดหิมะเป็นเม็ดเล็ก ี ที่สุด (ดูภาพเฉลี่ย)

### **13.1.2 การปรับแต่งแรงดันสกรีน**

 การปรับแต่งแรงดันสกรีน ถ้าหากปรับแต่งไม่ถูกต้อง จะทําให้การปรับปุ่ ม ควบคุมสว่าง และควบคุมความเข้มภาพขาวดำลดลงสุด จอภาพยังไม่มืดสนิท ขั้นตอนในการปรับแต่ง

13.1.2.1 เปิดเครื่องรับให้ทำงาน 15 นาที

13.1.2.2 ปรับปุ่มควบคุมสว่าง และความเข้มภาพขาวดำ ลดลงสุดจอภาพ ต้องมืด

13.1.2.3 ให้ปรับปุ่มสกรีน ให้แสงหน้าจอมืดสนิท

### **13.1.3 การปรับแต่งแสงขาวสมดุล**

 การปรับแต่งแสงขาวสมดุล (White Balances) หลอดรังสีแคโทดสี สามารถสร้าง แสงสีต่าง ๆ โดยอาศัยการยิงลําอิเล็กตรอนชนสารเรืองอาร์ จี และบี ฉาบไว้ด้านในของจอภาพ โดย อาศัยการรวมกันของแสงแดง เขียว และน้ำเงิน ได้แสงสีต่าง ๆ แม่สีของแสง ได้แก่ แสงสีแดง แสง ี สีเขียว และแสงสีน้ำเงิน แม่สีของแสงมีอยู่ 3 สี ต้องใช้ชุดปืนยิงลำอิเล็กตรอน 3 ชุด เมื่อต้องการให้ เกิดแสงสีขาว ต้องควบคุมปริมาณของอิเล็กตรอน ที่พุ่งชนสารเรืองแสงอาร์ จี และบี ดังแสดง ในรูป  $\vec{\hat{\mathfrak{n}}}$  13.1

แสงขาว (100%) = 30R + 59G + 11B โดยตัวเลข 30% 59% และ 11% เป็นปริมาณ

*วิชาเครื องรับโทรทัศน์*

188

#### *13. การปรับแต่งโทรทัศน์*

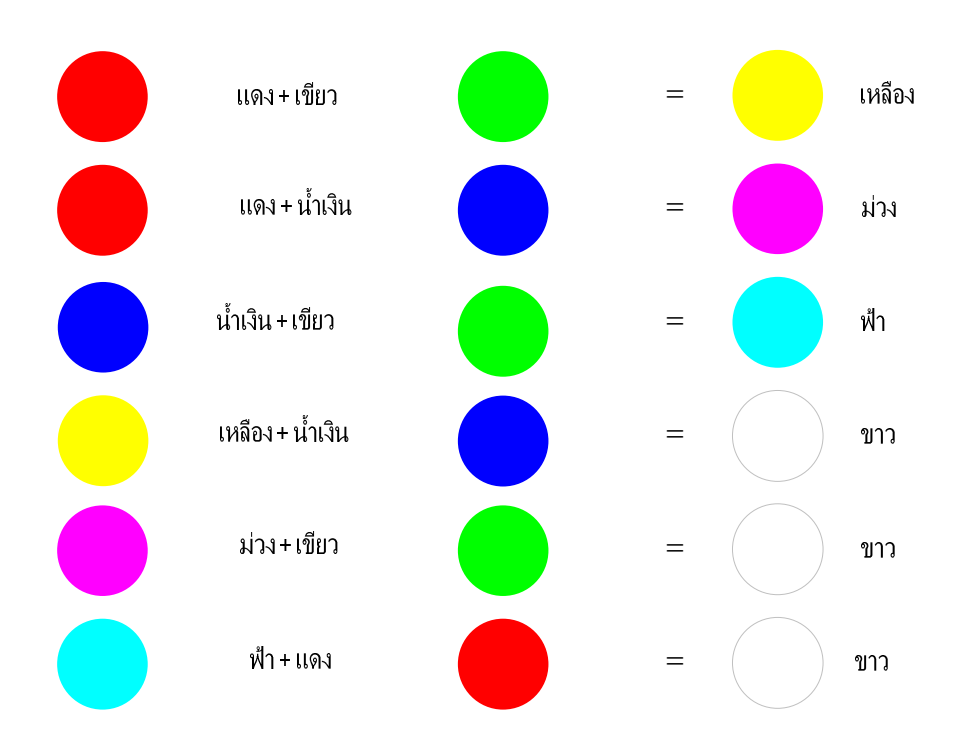

#### ้ทางไฟฟ้าของอิเล็กตรอนที่พุ่งสารเรืองแสงอาร์ จี และบี ตามลำดับ

รูปที" 13.1 แสดงการผสมสีทางแสงของสารเรืองแสงในหลอดภาพโทรทัศน์สี

ขั-นตอนในการปรับแต่งแสงขาวสมดุล

13.1.3.1 ปรับเครื่องรับโทรทัศน์รับรายการสีขาว หรือตารางหมากรุกจากแพตเทิร์น ให้ชัดเจน และเปิดเครื่องทิ้งไว้ 15 นาที

> 13.1.3.2 ปรับ อาร์-ไคร้ฟเวอร์ และบี-ไคร้ฟเวอร์ ไว้ตำแหน่งกึ่งกลาง ึ"

13.1.3.3 ปรับ อาร์-คัตออฟ, บี-คัตออฟ และจี-คัตออฟไว้ตําแหน่งซ้ายมือสุด (ทวน

เข็มนาฬิกา)

13.1.3.4 ปรับ อาร์- คัตออฟ ทางขวามือ ให้เห็นแสงสีแดงออกจอภาพเข้มปานกลาง 13.1.3.5 ปรับ จี-คัตออฟทางขวามือให้เห็นแสงสีเหลือง (แดง-เขียว) ออกจอภาพ 13.1.3.6 ปรับ บี-คัตออฟทางขวามือให้เห็นแสงสีขาว หรือใกล้เคียง ออกจอภาพ <u>ให้พิจารณาแสงสีขาวหน้าจอภาพ ว่ามีแสงสีอะไรปนอยู่ ดังต่อไปนี้ :-</u>

<sup>−</sup> มีแสงสีแดงปนอยู แก่ ไข ลดแสงสีแดง ปรับ อาร์-คัตออฟ ้

<sup>−</sup> มีแสงสีเขียวปนอยู แก่ ไข ลดแสงสีเขียว ปรับ จี-คัตออฟ ้

- − มีแสงสีน้ำเงินปนอยู่ แก้ไข ลดแสงสีน้ำเงิน ปรับ บี- คัตออฟ
- − มีแสงสีเหลืองปนอยู่ แก้ไข เพิ่มแสงสีน้ำเงิน ปรับ บี- คัตออฟ

*13. การปรับแต่งโทรทัศน์* 

- − มีแสงสีม่วงปนอยู่ แก้ไข เพิ่มแสงสีเขียว ปรับ จี-คัตออฟ
- − มีแสงสีฟ้าปนอยู่ แก้ไข เพิ่มแสงสีแดง ปรับ อาร์- คัตออฟ

ถ้าหากปรับแต่งยังไม่ได้แสงสีขาว ให้ปรับแต่งใหม่ ตั้งแต่ข้อ 13.1.3.1

\* ตาบอดสีห้ามทําการปรับแต่งโดยเด็ดขาด

\* ถ้าหากรายการตามที"กล่าวไม่มี ให้ใช้รายการคัลเลอร์บาร์ (Color BAR) โดยดูแถบ ้สีขาว หรือไม่มีรายการอะไรเลย ให้ใช้รายการปกติแต่ต้องลดความเข้มของสีลงให้เป็นภาพขาวดำ ทำ การปรับแต่งให้ได้สีขาว กบสีดําถูกต้อง ั

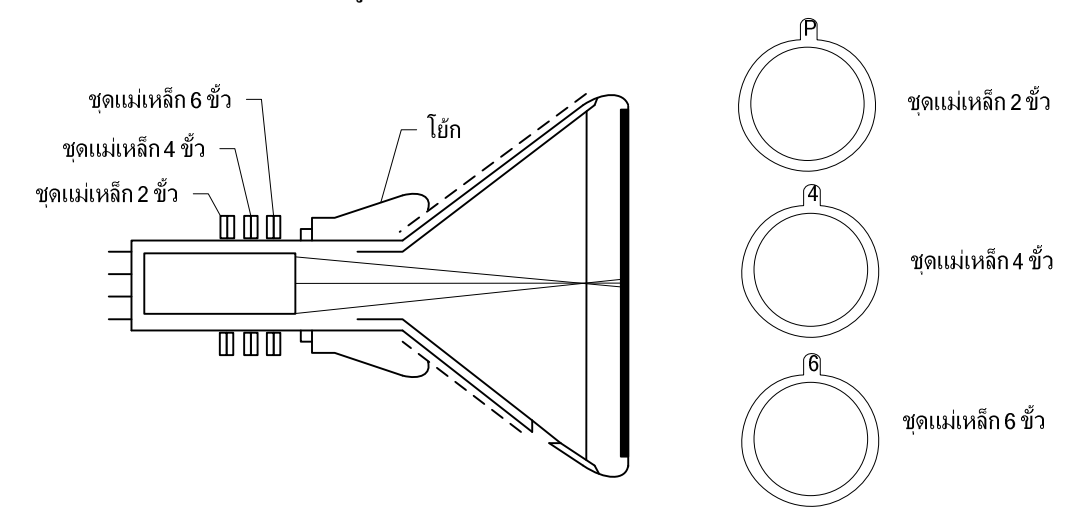

รูปที่ 13.2 แสดงตำแหน่งของโย้ก และแม่เหล็กลู่เข้าสถิตของหลอดภาพอินไลน์ (ชูเกียรติ จันทรานี, 2533, หน้า 84)

#### **13.2 การปรับแต่งโย้ก**

การปรับแต่งโย้ก มีขั้นตอนดังนี้

13.2.1 เปิดเครื่องรับโทรทัศน์ให้ทำงาน และจูนรับสัญญาณสีเขียว จากแพตเทิร์นให้ชัดเจน

13.2.2 ใช้ชุดขดลวดล้างสนามแม่เหล็กล้างหน้าจอภาพให้เรียบร้อย

13.2.3 ถอดชุดแม่เหล็กลู่เข้าสถิต ออกจากจอหลอดภาพ ต้องทำเครื่องหมายบอก ตำแหน่ง ก่อนถอดด้วย ดังแสดงในรูปที" 13.3 ข.

13.2.4 คลายสกรูยึดโย้ก และดึงลิ่มยาง 3 อัน ออก ปรับโย้กเข้าออก ให้ปรากฏแสงสีเขียว เต็มหน้าจอ โดยไม่ด่าง ๆ (สีเขียวบริสุทธิ์) ดังแสดงในรูปที่ 13.3 ก.

13.2.5 ตรวจสอบระดับแนวราบ และแนวตั้งของโย้ก โดยใช้รายการตารางครอสแฮตช์ (Cross Hatch) จากแพตเทิร์น โดยการหมุนซ้าย หรือขวาของโย้กให้เส้นกวาดทางแนวราบ และแนว- 190

#### *13. การปรับแต่งโทรทัศน์*

## ู ตั้งได้ระดับแนวราบ และแนวตั้งของจอภาพ (ภาพไม่เอียง) ดังแสดงในรูปที่ 13.4

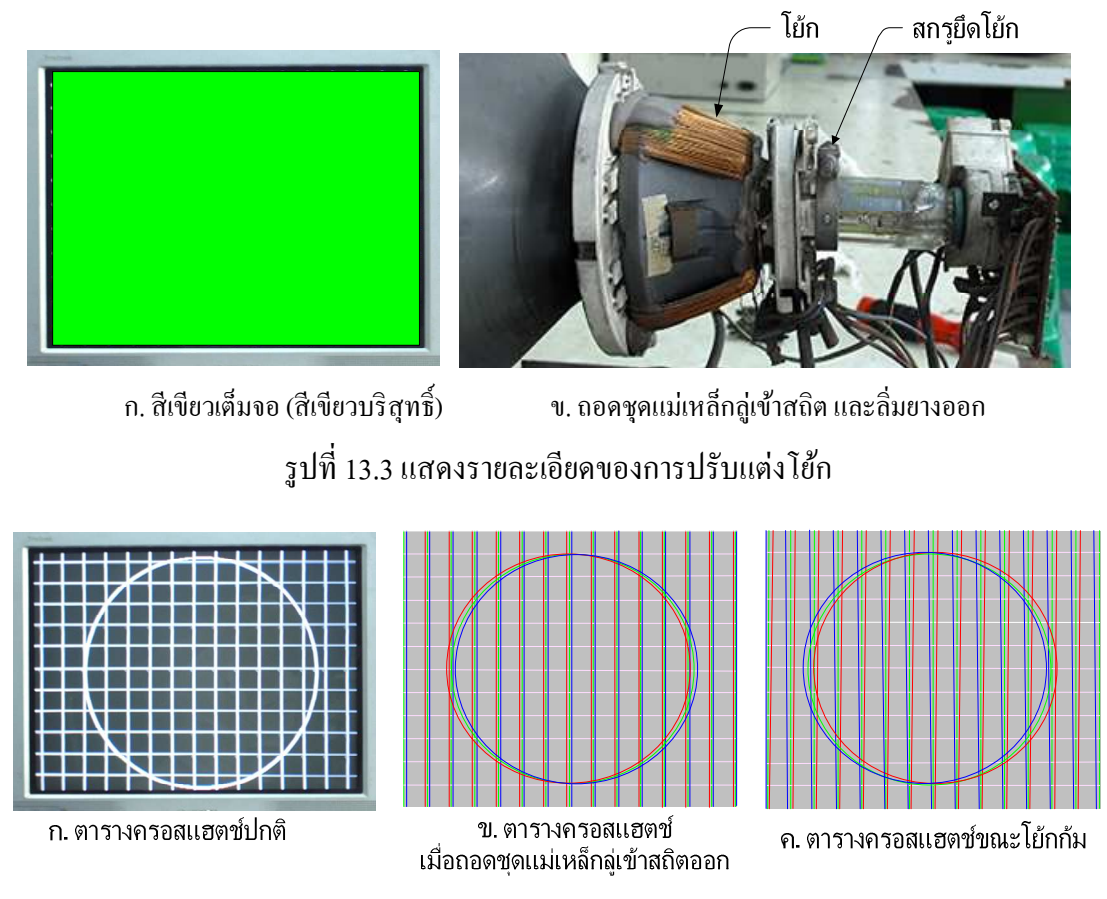

รูปที" 13.4 แสดงรายละเอียดของตารางครอสแฮตช์

13.2.6 ปรับโย้กก้ม หรือเงยให้ได้เส้นกวาดอาร์ จี และบี ทางแนวตั้ง (แกน Y) ขนานกัน ี และเส้นกวาดอาร์ จี และบี ทางแนวราบ (แกน X) เป็นเส้นตรง และขนานกันดังแสดงในรูปที่ 13.4 ก. พร้อมกับการหนุนลิ่มยาง 3 อัน ให้เรียบร้อย พร้อมติดกาว ปฏิบัติตามรูปที่ 13.5

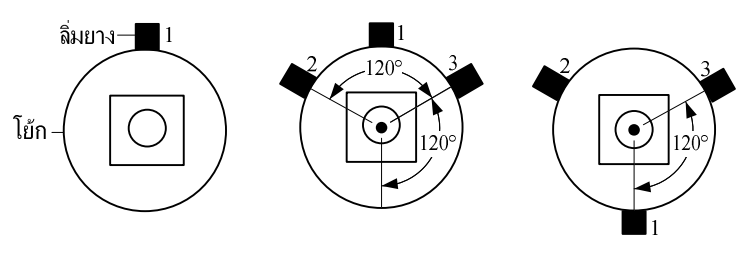

รูปที่ 13.5 แสดงการวางตำแหน่งของลิ่มยาง 3 อัน มุม 120°

13.2.7 ขันสกรูยึดโย้กให้แน่น

 $*$  จากข้อที่ 13.2.6 เป็นการปรับการลู่เข้าพลวัต (Dynamic Convergence) บริเวณ ้ ขอบจอภาพด้านบนล่าง และด้านซ้ายขวา ให้เส้นกวาด อาร์ จี และบี ขนานกัน

*วิชาเครืองรับโทรทัศน์*

13.2.8 นําชุดแม่เหล็กลู่เข้าสถิต ประกอบเข้าตําแหน่งเดิม ขันสกรูยึดให้แน่น

#### **13.3 การปรับแต่งชุดแม่เหล็กล่เข้าสถิต ู**

การปรับแต่งชุดแม่เหล็กลู่เข้าสถิตโดยชุดแม่เหล็กลู่เข้าสถิต ประกอบด้วยวงแหวนแม่เหล็ก 2 ขั้ว 4 ขั้ว และ 6 ขั้ว เป็นการปรับเพื่อให้เส้นกวาดอาร์ จี และบี รวมกัน เป็นเส้นกวาดขาวทั้งแนวราบ ี และแนวตั้ง ดังแสดงในรูปที่ 13.4 ก. มีขั้นตอน ดังนี้

13.3.1 เลือกตารางครอสแฮตช์ จากแพตเทิร์น

13.3.2 ปรับวงแหวนแม่เหล็ก 2 ขั้ว 2 วง ให้ได้เส้นกวาดอาร์ จี และบี ทางแนวตั้ง ขนานกัน และเส้นกวาดอาร์ จี และบี ทางแนวราบเป็นเส้นตรง (ปกติปิดสนามแม่เหล็ก 2 ขั้ว)

13.3.3 ปรับวงแหวนแม่เหล็ก 4 ขั้ว 2 วง ให้เส้นกวาดอาร์ทับเส้นกวาดบี ได้เส้นกวาดสีม่วง 13.3.4 ปรับวงแหวนแม่เหล็ก 6 ขั้ว 2 วง ให้เส้นกวาดสีม่วงทับเส้นกวาดจีให้ได้สีขาวมากที่สุด 13.3.5 ให้ทำการปรับแต่ง จากข้อ 13.3.3-13.3.4 อีกหลาย ๆ ครั้งจนกว่า จะได้ เส้นกวาดสี ้ขาวมากที่สุด อย่างน้อยบริเวณกลางจอเส้นแสง จะต้องรวมกัน ไม่เหลื่อมออกมา

**การปรับแต่งวงแหวนแม่เหล็ก ดังแสดงในรูปที 13.6 มีหลักการสําคัญ 2 อย่าง ดังนี/ :-**  − การปรับวงแหวนแม่เหล็ก โดยให้ปลายเดือยเข้าหากัน หรือแยกออกจากกัน เป็นการลด หรือเพิ่มระยะทางการเคลื่อนที่ลำอิเล็กตรอน หรือเส้นกวาด

− การปรับวงแหวนแม่เหล็กทั้ง 2 วง พร้อมกันเป็นการเปลี่ยนทิศทาง การเคลื่อนที่ของลำ อิเล็กตรอน หรือเส้นกวาด

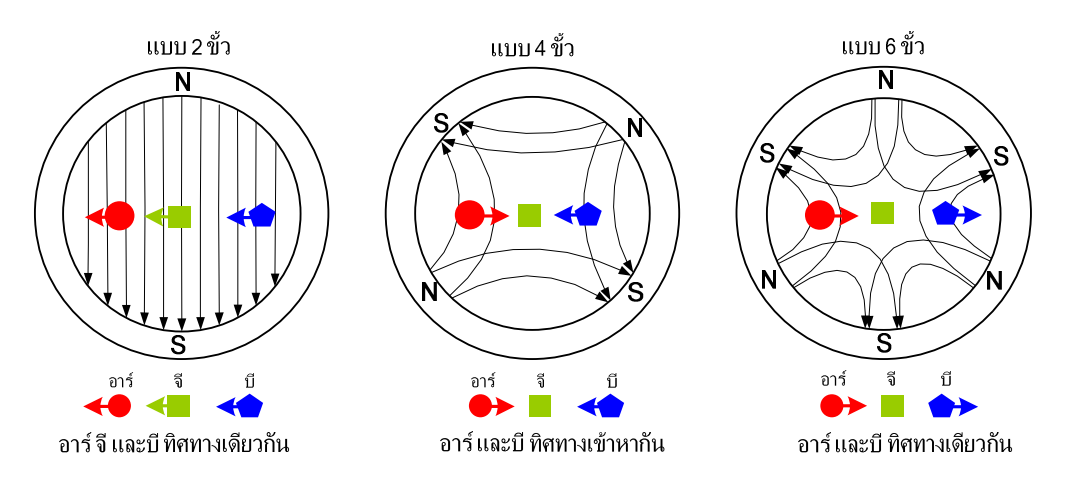

รูปที" 13.6 แสดงทิศทางของลําอิเล็กตรอนของวงแหวนแม่เหล็กแต่ละแบบ (ชูเกียรติ จันทรานี, 2533, หน้า 84)

# **13.4 เครืองแบบรูปหรือเครืองแพตเทิร์น**

เครื่องแพตเทิร์น (Pattern) ทำหน้าที่ กำเนิดสัญญาณทดสอบเครื่องรับโทรทัศน์ ใช้สำหรับ ปรับแต่งเครื่องรับโทรทัศน์ ให้มีประสิทธิภาพในการคัดเลือกช่องสัญญาณ ความไวในการรับสูงสุด ่ ความถูกต้องของสี และขาวดำ ความสมมาตรของภาพทั้งแนวราบ และแนวตั้ง เป็นต้น

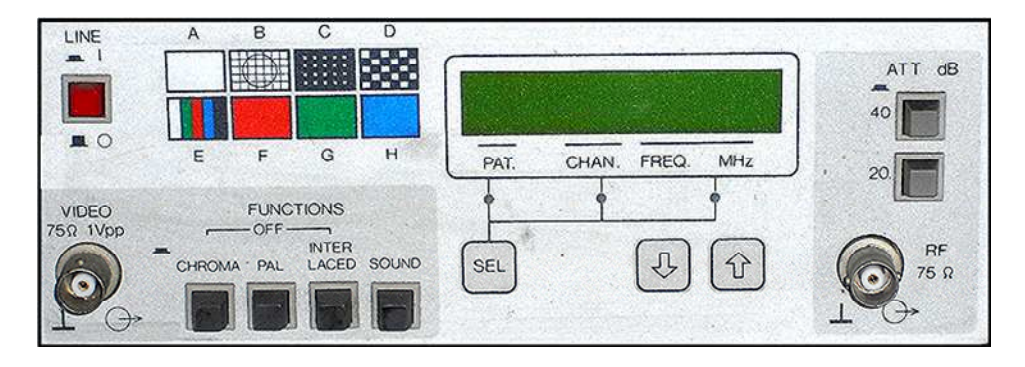

รูปที่ 13.7 แสดงภาพด้านหน้าของเครื่องแพตเทิร์น (TV Pattern Generator GV-298, 2009, p. 39)

จากรูปที่ 13.7 สามารถอธิบายรายละเอียดเกี่ยวกับปุ่มปรับ และจุดต่อใช้งาน ได้ ดังต่อไปนี้

13.4.1 ปุ่มไลน์ (Line) ปิด-เปิด ให้เครื่องทำงาน

13.4.2 ปุ่มกลุ่มฟังก์ชัน สภาวะปกติ จะไม่ถูกกด

```
13.4.2.1  ปุ่มโครม่า (CHROMA) เมื่อถูกกด (OFF) สัญญาณพาห์ย่อย 4.43
```
เมกะเฮิรตซ์จะถูก

้ตัดออกทำให้ได้รายการแพตเทิร์นต่าง ๆ เป็นขาวดำ

่ 13.4.2.2 ปุ่มพัล (PAL) เมื่อถูกกดสัญญาณอาร์ − วาย จะถูกตัดออก

13.4.2.3 ปุ่ มอินเตอร์เลซ (Interlaced) เมื"อถูกกดการกวาดจะไม่เป็ นแบบสอดแทรก

13.4.2.4 ปุ่ มซาวด์ (Sound) เมื"อถูกกดจะตัดสัญญาณเสียง 1 กิโลเฮิรตซ์ ออก

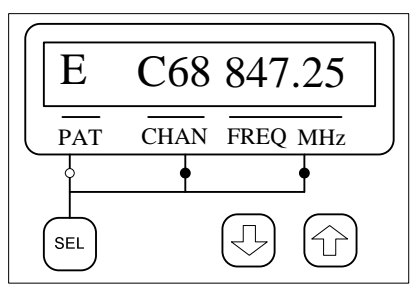

รูปที" 13.8 แสดงภาพรายการต่าง ๆ ของแพตเทิร์น

13.4.3 ปุ่มเลือก (SEL, Select) รูปที่ 13.8 กดเพื่อเลือกรายการต่าง ๆ เช่น แพตเทิร์น (PAT) ี ช่อง (CHAN) ความถี่ (FREO) และหน่วย (MHz) สังเกตการเลือกจากการสว่างของหลอดแอลอีดี ซึ่ง ่ อยู่ด้านล่างของรายการที่เลือก

่ 13.4.4 ปุ่มลูกศรขึ้นลง มีไว้สำหรับกดเพื่อเลือกข้อมูลตามต้องการ หลังจากการกดปุ่มเลือก ในข้อ 13.4.3 ดังนี- :-

 $-$ แพตเทิร์น เลือกข้อมูลได้เป็น  $\mathtt{A}\,\mathtt{B}\,\mathtt{C}\,\mathtt{D}\,\mathtt{E}\,\mathtt{F}\,\mathtt{G}$  และ  $\mathtt{H}\,$  ดังแสดงในรูปที่ 13.7

<sup>−</sup> ช่อง เลือกข้อมูลได้เป็ น IF C02-C04 S01-S10 C05-C12 S11-S41 และ C21-C69

− ความถี่ และหน่วย สามารถเปลี่ยนแปลงความถี่ จากความถี่ของช่องมาตรฐาน 13.4.5 ปุ่ มลดทอนสัญญาณทางออก (Attenuator, ATT) ต้องการลดทอนสัญญาณขนาด 40 ดีบี (1/100) หรือลดทอนสัญญาณขนาด 20 ดีบี (1/10) หรือกดทั้งสองปุ่มพร้อมกันเป็นการลดทอน 60 ดีบี (1/1000) แต่ถ้าไม่กดทั้งสองปุ่ม จะไม่มีการลดทอนสัญญาณ

13.4.6 จุดต่อสัญญาณอาร์เอฟออก(RF 75 Ω) สัญญาณภาพรวมมอดูเลต กับคลื่นพาห์ภาพ แบบลบ และแถบข้างคู่ ความแรง 80 ดีบี(dBµV)อิมพีแดนซ์ 75 โอห์ม

 13.4.7 จุดต่อสัญญาณภาพรวมออก(VIDEO 75 Ω) สัญญาณภาพรวม 1 โวลต์พีก-พีก ไบแอสบวก อิมพีแดนซ์ 75 โอห์ม

ึ คุณสมบัติของเครื่องแพตเทิร์นที่จำเป็นต้องมี ดังนี้ :-

− สามารถกำเนิดรายการขาวสมดุล รูปที่ 13.9 ก.

− สามารถกำเนิดรายการตารางครอสแฮตช์ (ตาตาราง) รูปที่ 13.9 ข.

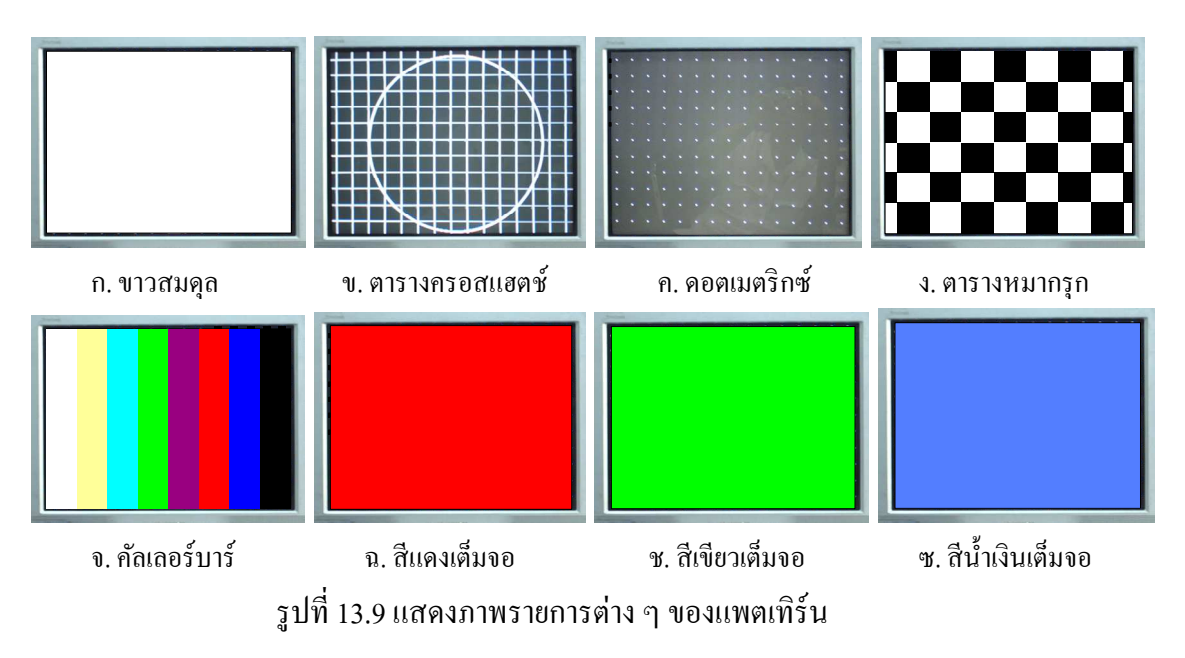

− สามารถกำเนิดรายการดอตเมตริกซ์ รูปที่ 13.9 ค.

194

*13. การปรับแต่งโทรทัศน์* 

− สามารถกำเนิดรายการตารางหมากรุก รูปที่ 13.9 ง.

− สามารถกำเนิดรายการคัลเลอร์บาร์ (แถบสี) รูปที่ 13.9 จ.

− สามารถกำเนิดรายการสีแดงเต็มจอ รูปที่ 13.9 ฉ.

− สามารถกำเนิดรายการสีเขียวเต็มจอ รูปที่ 13.9 ซ.

− สามารถกำเนิดรายการสีน้ำเงินเต็มจอ รูปที่ 13.9 ซ.

#### **สรุป**

ึการปรับแต่งโฟกัสปรับแต่ง เพื่อให้ได้ลำอิเล็กตรอนพุ่งชนสารเรืองแสงเป็นจุดเล็กที่สุด จะ ได้กาพที่คบหัด

− ปรับแต่งปุ่มโฟกัสซ้ายขวา เพื่อให้ได้เม็ดหิมะเป็นเม็ดเล็กที่สุด (ดูภาพเฉลี่ย)

การปรับแต่งแรงดันสกรีน ถ้าหากปรับแต่งไม่ถูกต้อง ทำให้การปรับปุ่มควบคุมสว่าง และ ควบคุมความเข้มภาพขาวดําลดลงสุด จอภาพยังไม่มืดสนิท

− ปรับปุ่มควบคุมสว่าง และควบคุมความเข้มภาพขาวดำ ลดลงสุด จอภาพต้องมืด

<sup>−</sup> ให้ปรับปุ่ มสกรีน ให้แสงหน้าจอมืดสนิท

แสงขาว (100%) = 30R + 59G + 11B ตัวเลข 30% 59% และ11% เป็นปริมาณทางไฟฟ้า ี ของอิเล็กตรอนที่พ่งสารเรืองแสงอาร์ จี และบี

− ปรับ อาร์-ไคร้ฟเวอร์ และบี-ไคร้ฟเวอร์ ไว้ตำแหน่งกึ่งกลาง

<sup>−</sup> ปรับ อาร์-คัตออฟ, บี-คัตออฟ และจี-คัตออฟไว้ตําแหน่งซ้ายมือสุด (ทวนเข็มนาฬิกา)

<sup>−</sup> ปรับ อาร์- คัตออฟ ทางขวามือ ให้เห็นแสงสีแดงออกจอภาพเข้มปานกลาง

<sup>−</sup> ปรับ จี-คัตออฟ ทางขวามือ ให้เห็นแสงสีเหลือง (แดง-เขียว) ออกหน้าจอภาพ

<sup>−</sup> ปรับ บี-คัตออฟ ทางขวามือ ให้เห็นแสงสีขาว หรือใกล้เคียงออกหน้าจอภาพ การปรับแต่งโย้ก

−ปรับโย้กเข้าออก ให้ปรากฏแสงสีเขียวเต็มหน้าจอ โดยไม่ด่าง ๆ (สีเขียวบริสุทธิ์)

<sup>−</sup> ตรวจสอบระดับแนวราบและแนวตั-งของโย้กโดยใช้รายการตารางครอสแฮตช์ จากแพต-เทิร์น การหมุนซ้าย หรือขวาของโย้ก ให้เส้นกวาดทางแนวราบ และแนวตั-งได้ระดับแนวราบ และ แนวตั้งของจอภาพ (ภาพไม่เอียง)

− ปรับโย้กกุ้ม หรือเงยให้ได้เส้นกวาดอาร์ จี และบี่ ทางแนวตั้ง (แกน Y) ขนานกันและเส้น กวาดอาร์ จี และบี ทางแนวราบ (แกน X) เป็นเส้นตรง และขนานกันพร้อม กับการหนนลิ่มยาง 3 อัน ให้เรียบร้อย พร้อมติดกาว

*13. การปรับแต่งโทรทัศน์* 

ึ การปรับชุดแม่เหล็กลู่เข้าสถิต เป็นการปรับเพื่อให้เส้นกวาดอาร์ จี และบี รวมกัน เป็นเส้น-ึกวาดขาวทั้งแนวราบ และแนวตั้ง

<sup>−</sup> เลือกตารางครอสแฮตช์ จากแพตเทิร์น

− ปรับวงแหวนแม่เหล็ก 2 ขั้ว 2 วง \_ให้ได้เส้นกวาดอาร์ จี\_และทางแนวตั้งขนานกัน และ เส้นกวาดอาร์ จี และบี ทางแนวราบเป็นเส้นตรง (ปกติปิดสนามแม่เหล็ก 2 ขั้ว)

− ปรับวงแหวนแม่เหล็ก 4 ขั้ว 2 วง ให้เส้นกวาดอาร์ ทับกับเส้นกวาดบี ได้เส้นกวาดสีม่วง

− ปรับวงแหวนแม่เหล็ก 6 ขั้ว 2 วง ให้เส้นกวาดสีม่วง ทับเส้นกวาดจี ให้ได้สีขาวมากที่สุด

ี เครื่องแพตเทิร์น ทำหน้าที่ กำเนิดสัญญาณทดสอบเครื่องรับโทรทัศน์ ใช้สำหรับ ปรับแต่ง เครื"องรับโทรทัศน์ ให้มีประสิทธิภาพในการคัดเลือกช่องสัญญาณ ความไวในการรับสูงสุด ความถูก-้ต้องของสี และขาวดำ ความสมมาตรของภาพทั้งแนวราบ และแนวตั้ง คุณสมบัติที่จำเป็นต้องมี

 $\overline{\phantom{a}}$  , where  $\overline{\phantom{a}}$ 

- <sup>−</sup> สามารถกาเนิดรายการขาวสมดุล ํ
- <sup>−</sup> สามารถกาเนิดรายการตารางครอสแฮตช์ ํ
- <sup>−</sup> สามารถกาเนิดรายการดอตเมตริกซ์ ํ
- <sup>−</sup> สามารถกาเนิดรายการตารางหมากรุก ํ
- <sup>−</sup> สามารถกาเนิดรายการคัลเลอร์บาร์ ํ
- − สามารถกำเนิดรายการสีแดงเต็มจอ
- <sup>−</sup> สามารถกาเนิดรายการสีเขียวเต็มจอ ํ
- − สามารถกำเบิดรายการสีน้ำเงินเต็มจอ

*13. การปรับแต่งโทรทัศน์*